## MODECOM

## TABLET FREETAB 1002 IPS X2 BT KEY V2

Firmware updates >>> Android 4.1.1 Jelly Bean >>> Version 4

- Before updating charge the tablet
- Updates erases all data from the device
- Please carry out updating proces in accordance
- To run an update computer and micro usb connector (included) are required

The first launch of the device after the update may take a little longer than normally (a few minutes), as it is connected with the installation of the components.

- 1. Prepare tablet and micro usb cable which is included in the set
- 2. From the following link download the file containing updated to Android 4.1.1

http://freetab.eu/softy/ENG/Tablets/FreeTAB\_1002\_IPS\_X2\_BT\_KEY\_V2/Firmware/Android\_4.1.1/Version\_4/ENG/Firmware\_1002\_android\_4.1.1\_version\_4.zip

- **3.** Unzip the file **Firmware\_1002\_android\_4.1.1\_version\_4.zip** on computer disk drive, a folder named Firmware\_1002\_android\_4.1.1\_wersja\_4 will be created.
- 4. Run the file RKBatchTool.exe from RKBatchTool\_v1.7 folder.

| Rockchip Batch Tool v1.7 |                        |          |               | Į      | - C × |
|--------------------------|------------------------|----------|---------------|--------|-------|
|                          | FW Data:<br>BOOT Data: |          | Typ chipsetu: |        | Plik  |
|                          |                        |          |               |        |       |
|                          |                        |          |               |        |       |
|                          |                        |          |               |        |       |
| MODECOM FreeTAB          | 2                      |          | 3             | 4      |       |
| 5                        | 6                      |          | 7             | 8      |       |
| Język Nagraj             | Odzyskaj               | Firmware | Wyczyść       | Zapisz | Wyjdź |

5. Turn off the tablet and connect it to the computer using usb cable, then press and hold V+ button, next press the Reset button and keep still about 5 seconds down the V+, tablet will be detected by the system (the drivers will not be added automatically by the system, please follow the description which is below the photo)

Use the drivers which are located in **RKBatchTool\_v1.7\Rockusb\_v3.5\Rockusb** folder. Drivers can be added to the system using the Device Manager System (Control Panel > Device Manager) or (Computer > Properties > Device Manager)

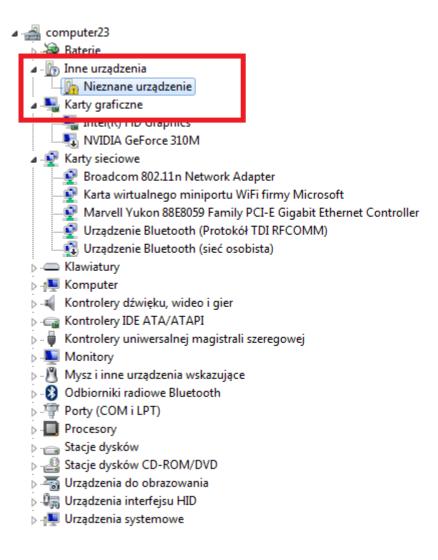

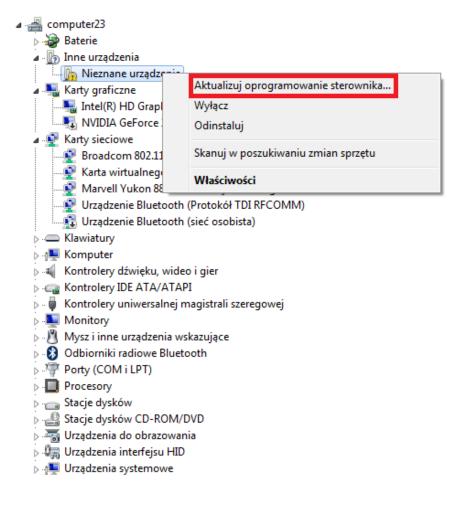

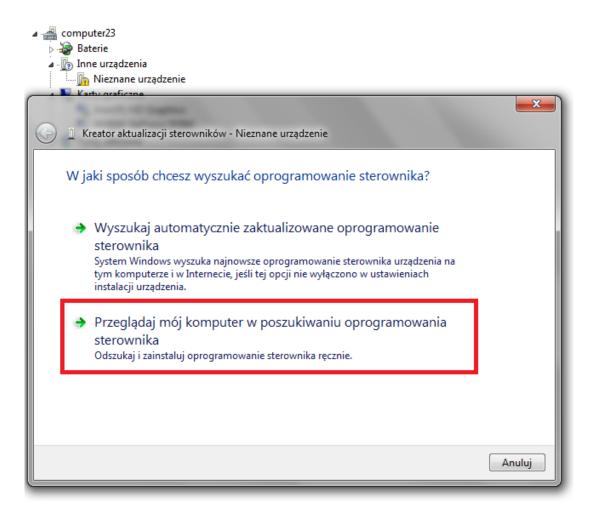

Location drivers:

RKBatchTool\_v1.7\Rockusb\_v3.5\Rockusb\x64\win7 (for Windows 7 64-bit) RKBatchTool\_v1.7\Rockusb\_v3.5\Rockusb\x64\win8 (for Windows 8 64-bit) RKBatchTool\_v1.7\Rockusb\_v3.5\Rockusb\x64\vista (for Windows Vista 64-bit) RKBatchTool\_v1.7\Rockusb\_v3.5\Rockusb\x86\win7 (for Windows 7 32-bit) RKBatchTool\_v1.7\Rockusb\_v3.5\Rockusb\x86\win8 (for Windows 8 32-bit) RKBatchTool\_v1.7\Rockusb\_v3.5\Rockusb\x86\vista (for Windows 8 32-bit)

| 9                                                                        | Σ                                                            |
|--------------------------------------------------------------------------|--------------------------------------------------------------|
| Wyszukaj oprogramowanie sterownik<br>Przeglądanie w poszukiwaniu folderu | a na tym komputerze                                          |
| Wybierz folder, który zawiera sterowniki dla sprzętu.                    | v3.5\f 🗸 Przeglądaj                                          |
| RKBatchTool_v1.7      Language     Log                                   |                                                              |
| <ul> <li>Rockusb_v3.5</li> <li>Rockusb</li> </ul>                        | adzeń na moim                                                |
| ▲ 🥌 x64<br>🔒 vista                                                       | ów zgodnych z tym urządzeniem<br>dzeń z tej samej kategorii. |
| Folder: win7                                                             | uluj                                                         |
|                                                                          | Dalej Anuluj                                                 |

6. Kliknij w drugą opcję Zainstaluj oprogramowanie sterownika mimo to

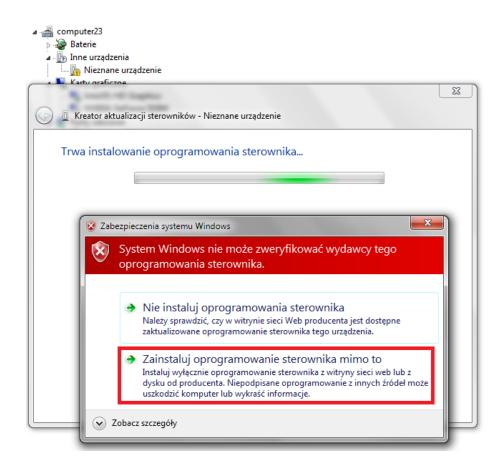

7. Driver has been added to the system, you can continue working with the program RKBatchTool

| ▲ → a computer23                                                                                                    |
|----------------------------------------------------------------------------------------------------|
| A Baterie A Image of the second second se |
| Inte dizgozenia                                                                                                    |
| Katura Katura                                                                                                    |
|                                                                                                    |
| 🕞 📱 Kreator aktualizacji sterowników - RK30 Device                                                                                                    |
| System Windows pomyślnie zaktualizował oprogramowanie sterownika                                                                                                    |
| System Windows zakończył instalowanie oprogramowania sterownika dla tego urządzenia:                                                                                                    |
| RK30 Device                                                                                                    |
|                                                                                                    |
|                                                                                                    |
|                                                                                                    |
|                                                                                                    |
|                                                                                                    |
| Zamknij                                                                                                    |
| ▶ 🛄 Procesory                                                                                                    |

8. If the drivers were properly square 1 is green, Click File and select the update file Firmware\_1002\_android\_4.1.1\_version\_4.img in the folder Firmware\_1002\_android\_4.1.1\_version\_4

| Rockchip Batch Tool v1.7      |                        |                  |        | _ <b>_</b> X |
|-------------------------------|------------------------|------------------|--------|--------------|
| Firmware:                     |                        |                  |        | Plik         |
| FW Ver:<br>BOOT Ver:          | FW Data:<br>BOOT Data: | Typ chipsetu:    |        |              |
|                               |                        |                  |        | 1            |
| MODECOM FreeTAB<br>1<br>2-1-1 | 2                      | 3                | 4      |              |
| 5                             | 6                      | 7                | 8      |              |
| Język Nagraj                  | Odzyskaj               | Firmware Wyczyść | Zapisz | Wyjdź        |

| Rockchip Batch Tool v1            | 7                                                                                                    |       |
|-----------------------------------|----------------------------------------------------------------------------------------------------|-------|
| Firmware:<br>FW Ver:<br>BOOT Ver: | FW Data: Typ chipsetu: BOOT Data:                                                                          | Plik  |
| Í                                 | Dotwieranie                                                                                                |       |
|                                   | Szukaj w: ]} Firmware_MODEL_android_WERSJ, ▼ ③ ∲ ▷ !!!!▼<br>Nazwa Data modyfikacji                         |       |
|                                   | RKBatchTool v1.7         2013-08-05 11:29           Firmware_MODEL_android_WERSJA         2013-07-26 15:29 |       |
|                                   |                                                                                                    |       |
|                                   |                                                                                                    |       |
| MODECOM FreeT/                    | Nazwa pliku:<br>Pliki typu: Firmware(*.img)                                                                |       |
| 2-1-1<br>5                        | 6 7 8                                                                                                    |       |
|                                   |                                                                                                    |       |
| Język                             | agraj Odzyskaj Firmware Wyczyść Zapisz                                                                     | Wyjdź |

**9.** Click **Upgrade**, the program will start upgrade procedure, wait a few minutes, do not unplug device from your computer during the update process, operation takes a few minutes

| Rockchip Bat                   | ch Tool v1.7                |                   |                        |               |        |       |
|--------------------------------|-----------------------------|-------------------|------------------------|---------------|--------|-------|
| Firmware:                      | C:\Firmware_MOD             | EL_android_WERSJ/ | \\Firmware_MODEL_andro | id_WERSJA.img |        | Plik  |
| FW Ver:                        | 4.2.02                      | FW Data:          | 2013-07-26 15:29:15    | Typ chipsetu: | RK31   |       |
| BOOT Ver:                      | 1.24                        | BOOT Data:        | 2013-06-21 16:59:45    |               |        |       |
| Wgrywanie Fin<br>Wgrywanie fin | rmware<br>rmware zakończone |                   |                        |               |        |       |
|                                | OM FreeTAB                  | 2                 |                        | 3             | 4      |       |
|                                | 5                           | 6                 |                        | 7             | 8      |       |
| Język                          | Nagraj                      | Odzyskaj          | Firmware               | Wyczyść       | Zapisz | Wyjdź |

| 🍃 Rockchip Bat                                                                                                    | ch Tool v1.7                                                                                                    |                                                                                                    |                                   |                |        | ×     |
|----------------------------------------------------------------------------------------------------|----------------------------------------------------------------------------------------------------|----------------------------------------------------------------------------------------------------|-----------------------------------|----------------|--------|-------|
| Firmware:                                                                                                    | C:\Firmware_MOD                                                                                                    | EL_android_WERSJ.                                                                                                    | A\Firmware_MODEL_andr             | oid_WERSJA.img |        | Plik  |
| FW Ver:                                                                                                    | 4. 2. 02                                                                                                    | FW Data:                                                                                                    | 2013-07-26 15:29:15               | Typ chipsetu:  | RK31   |       |
| BOOT Ver:                                                                                                    | 1.24                                                                                                    | BOOT Data:                                                                                                    | 2013-06-21 16:59:45               | i              |        |       |
| (Layer 2-1-1)<br>(Layer 2-1-1)<br>(Layer 2-1-1)<br>(Layer 2-1-1)<br>(Layer 2-1-1)<br>(Layer 2-1-1)<br>(Layer 2-1-1)<br>(Layer 2-1-1)<br>(Layer 2-1-1)<br>(Layer 2-1-1)<br>(Layer 2-1-1) | <ul> <li>&gt; Przygotowanie I</li> <li>&gt; Przygotowanie I</li> <li>&gt; Pobieranie IDB</li> <li>&gt; Pobieranie IDB</li> <li>&gt; Reset urządzeni</li> <li>&gt; Reset urządzeni</li> <li>&gt; Oczekiwanie na</li> <li>&gt; Oczekiwanie na</li> <li>&gt; Test urządzenia</li> <li>&gt; Test urządzenia</li> <li>&gt; Pobieranie Firm</li> </ul> | DB<br>DB zakończone su<br>zakończone sukce<br>a zakończony suk<br>start Loadera<br>start Loadera za<br>zakończony sukc | sem<br>cesem<br>kończone sukcesem |                |        | E     |
|                                                                                                    | OM FreeTAB                                                                                                    | 2                                                                                                    |                                   | 3              | 4      |       |
|                                                                                                    | 5                                                                                                    | 6                                                                                                    |                                   | 7              | 8      |       |
| Język                                                                                                    | Nagraj                                                                                                    | Odzyskaj                                                                                                    | Firmware                          | Wyczyść        | Zapisz | Wyjdź |

| FW Ver:<br>BOOT Ver:                                                                                                    | 4.2.02                                                                                                    | FW Data:                                                                                                    | 2013-07-26 15:29:15                 |               | [    |   |
|----------------------------------------------------------------------------------------------------|----------------------------------------------------------------------------------------------------|----------------------------------------------------------------------------------------------------|-------------------------------------|---------------|------|---|
| BOOT Ver:                                                                                                    |                                                                                                    | r m brata.                                                                                                    | 2010 01 20 10.28.10                 | Typ chipsetu: | RK31 |   |
|                                                                                                    | 1.24                                                                                                    | BOOT Data:                                                                                                    | 2013-06-21 16:59:45                 |               |      |   |
| Layer 2-1-1><br>Layer 2-1-1><br>Layer 2-1-1><br>Layer 2-1-1><br>Layer 2-1-1><br>Layer 2-1-1><br>Layer 2-1-1><br>Layer 2-1-1><br>Layer 2-1-1> | Test urządzenia<br>Test urządzenia<br>Pobieranie Firmw<br>Pobieranie IDB :<br>Reset urządzenia<br>Reset urządzenia | a zakończony su<br>start Loadera<br>start Loadera z<br>zakończony suk<br>vare<br>sakończone sukc<br>a zakończony su | akończone sukcesem<br>cesem<br>esem | *****         |      |   |
| MODECO                                                                                                    | DM FreeTAB                                                                                                    | 2                                                                                                    | 1                                   | 3             | 4    | 1 |
|                                                                                                    | 5                                                                                                    | 6                                                                                                    |                                     | 7             | 8    |   |

The software has been properly installed, disconnect the device from the computer